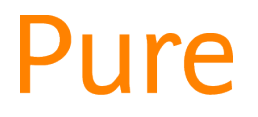

## REF2021: Propose Your Outputs

*This feature is available to all personal users who are eligible for and still included in the REF submission, as per the University's REF code of practice.*

You can propose outputs to be considered by your REF unit of assessment (UoA) co-ordinators, and you can view which outputs are already proposed by you/on your behalf. Only outputs that exist in Edge Hill's repository can be proposed.

If you have any EHU co-authors who also have REF1 records associated with them (in any UoA), this will automatically propose it for them as well – with a ranking of 'alternate'. Their UoA Co-ordinators will need to reject the proposals if applicable.

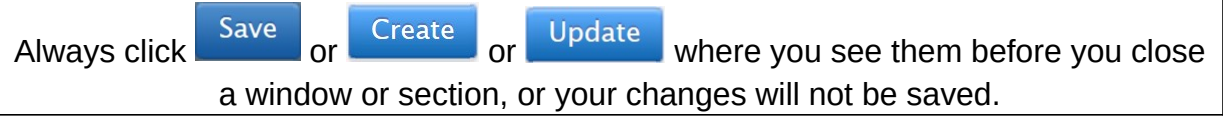

## Propose an output for the REF

- ropose research outputs There are two ways to reach the  $\frac{60 \text{ K}}{100}$  screen in the profile editor window:
	- o Click on  $\overline{F}$  Propose new research outputs or modify existing selections, found on your personal user overview, or
	- o Click  $\ell$  Edit profile and find it in the left-hand side menu.
- Find the output you want to propose and click Propose for REF2021
	- o Assign a ranking to this output e.g. your first choice for the REF, second choice, alternate, etc. This is required.
	- o Provide a reason for proposing this output. This is required.
	- o Indicate whether it is interdisciplinary, co-authored or should be doubleweighted, and any explanation as required. These are optional.
- Your UoA co-ordinator will receive a notification that there is a new REF output for their attention.

## View your proposed outputs

- Simply go to your personal user overview and find *Outputs proposed for REF2021 by you (or on your behalf)*.
- Propose research outputs • Clicking on an output title will open the for REF2021 Screen in the profile editor window.
- You can see the details you proposed, and you can edit them until your UoA co-ordinator has changed the output's REF review status.

*Guide updated 01/05/2019*